## **Literaturverwaltung mit Zotero** für Psychologinnen und Psychologen

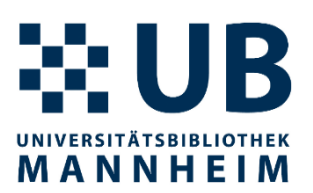

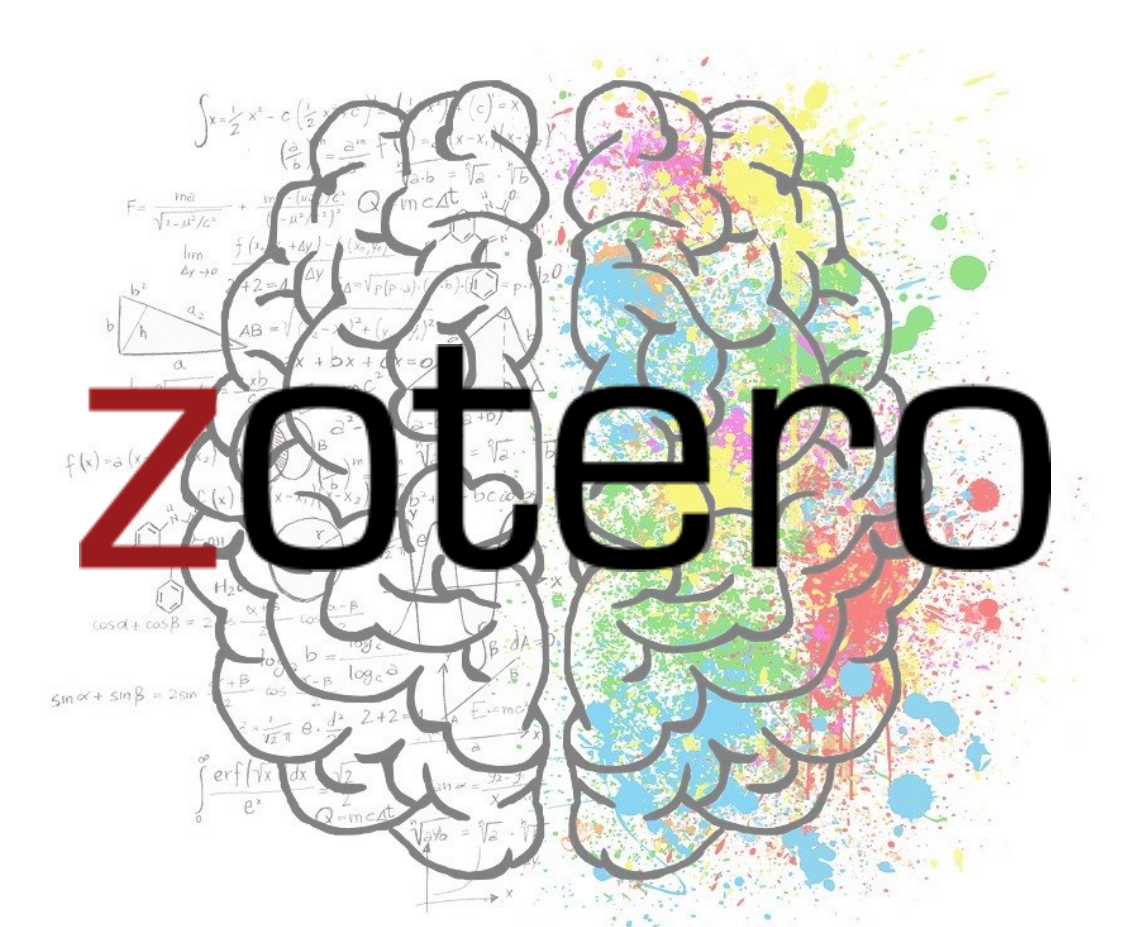

#### Dr. Philipp Zumstein, UB [philipp.zumstein@bib.uni-mannheim.de](mailto:philipp.zumstein@bib.uni-mannheim.de)

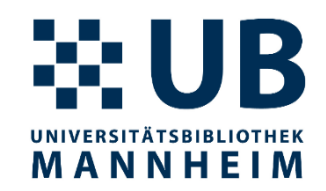

# zotero

#### **"Your personal research assistant"**

"Zotero is a free, easy-to-use tool to help you collect, organize, cite, and share research."

"Collect with a click"

(Quelle: [www.zotero.org\)](http://www.zotero.org/)

## **Allgemeines zu Zotero**

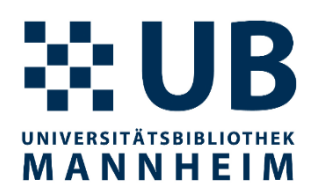

- Literaturverwaltungssoftware
- Plattformunabhängig (macOS, Windows, Linux)
- Freie und Open-Source Software
- Leitung des Softwareprojekts: [Roy Rosenzweig Center for](https://rrchnm.org/)  **[History and New Media](https://rrchnm.org/)** der George Mason University, USA
- Offenes [Forum](https://forums.zotero.org/) für Support, Fragen oder allgemeine Diskussionen betreut von den Softwareentwicklern und Zotero-Experten weltweit
- Name "Zotero" kommt aus dem Albanischen (zotëro-j)

## **Installation**  <https://www.zotero.org/download/>

3

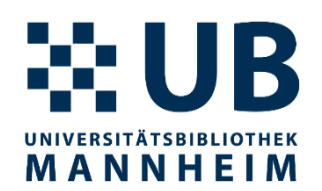

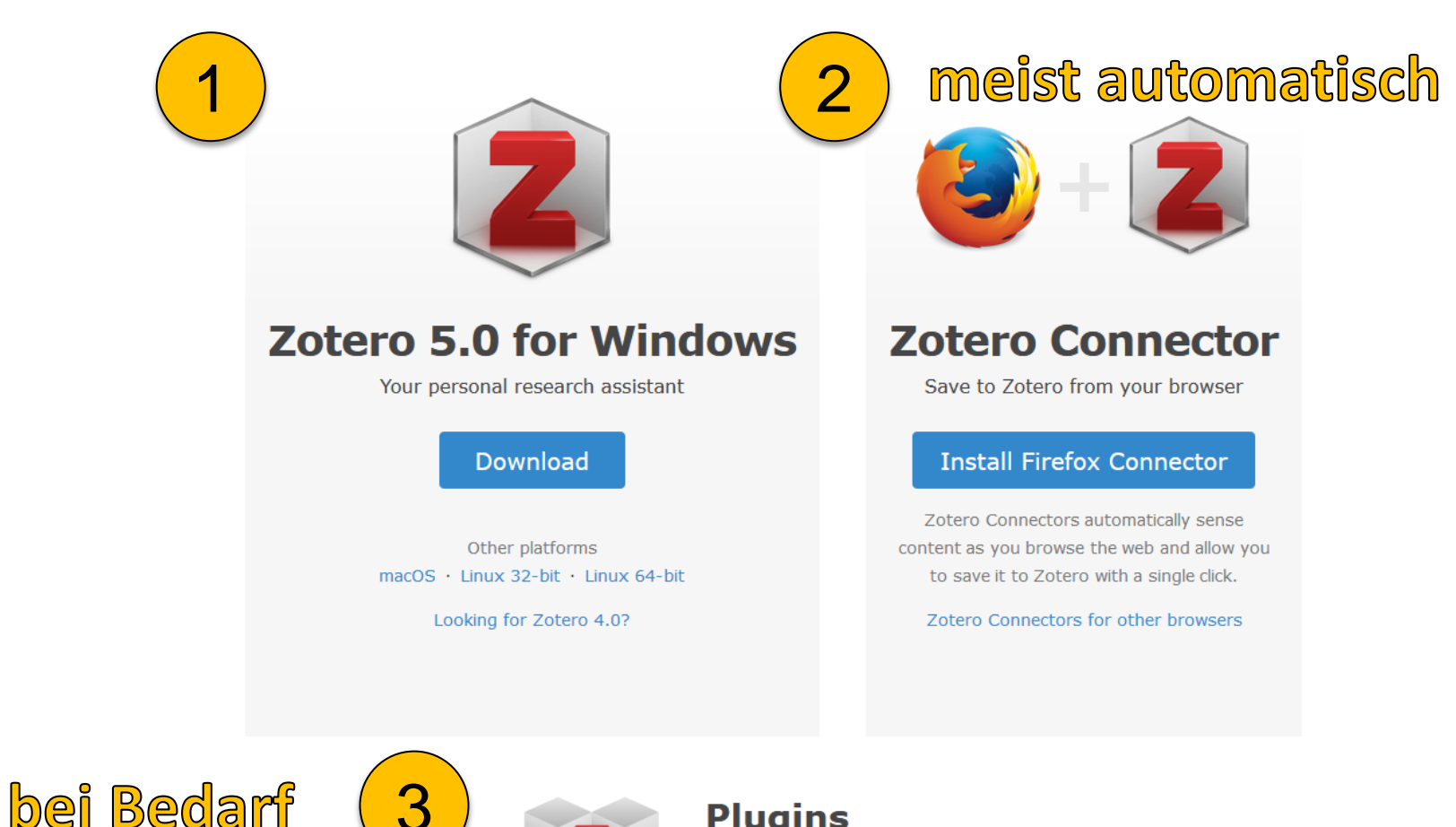

#### **Plugins**

Install one of the many third-party plugins and become even more productive. **Browse Plugins** 

## **Literatur verwalten mit Zotero**

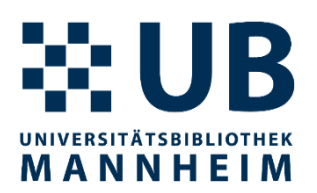

- 1. Browser starten (mit Zotero Connector)
- 2. Zotero starten (Standalone-Applikation)
- 3. Textverarbeitung starten (mit Zotero Plugin)

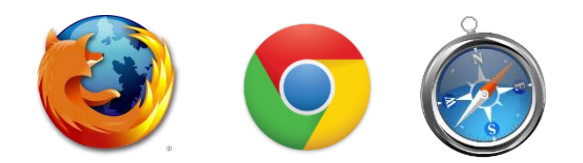

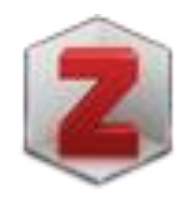

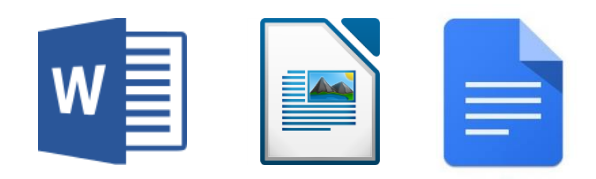

## **Zotero Oberfläche**

#### ※UB **UNIVERSITÄTSBIBLIOTHEK** MANNHEIM

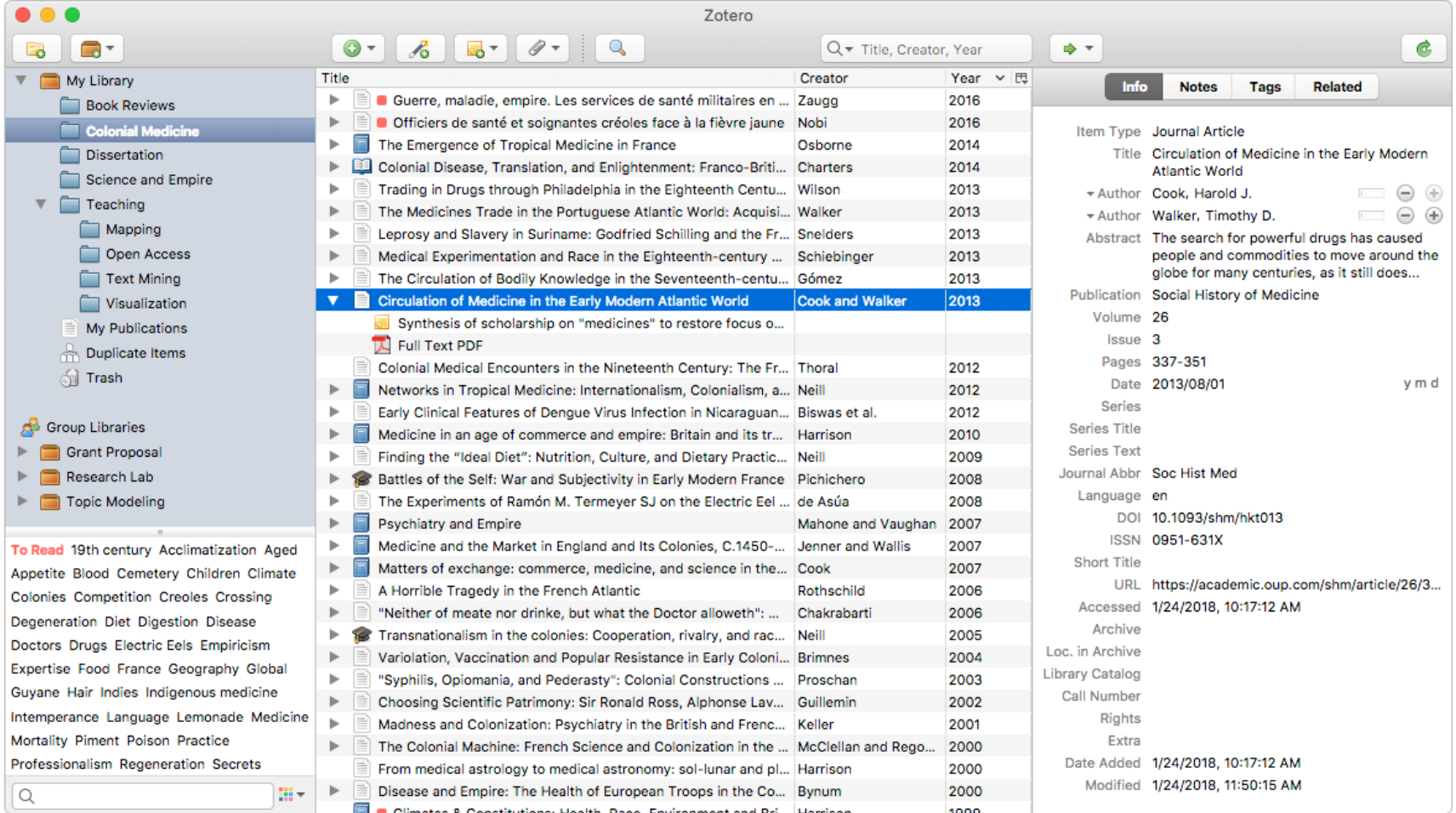

## **Zotero Oberfläche - Orientierung**

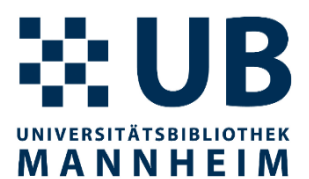

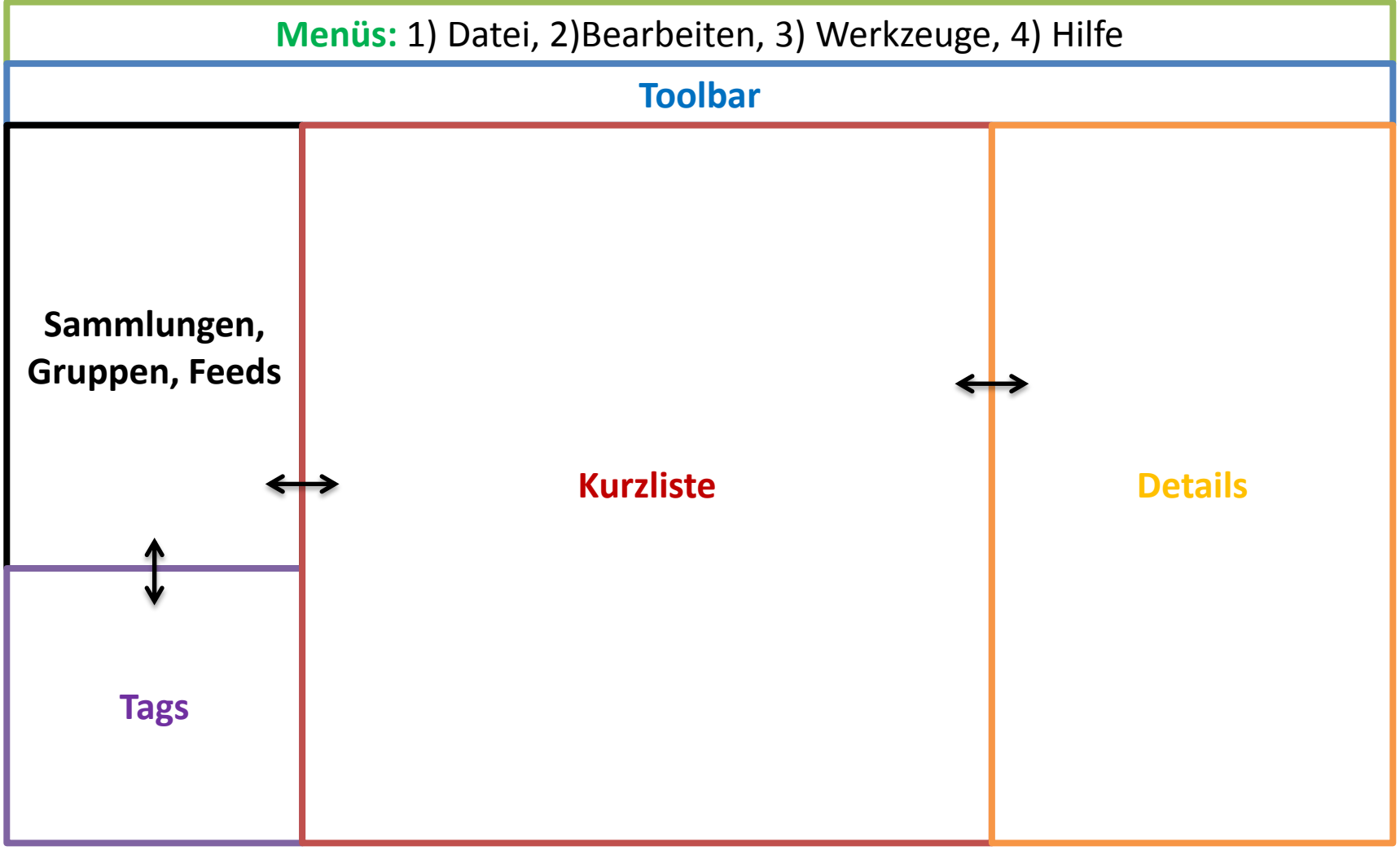

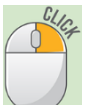

## **Einträge speichern, importieren, neu erstellen**

- Picker-Symbol im Browser
	- einzelnen Eintrag (versch. Typen)
	- Liste von Einträgen
- 3?s=books&... ☆ Save to Zotero (Amazon)
- Eintrag aus Identifier (ISBN, doi, PMID) erstellen
- Importieren von RIS-, BibTeX-, EndNote XML-, Citavi-Dateien: Datei  $\rightarrow$  Importieren...
- Metadaten vom PDF extrahieren (drag & drop)
- Neuen Eintrag per Hand erstellen

**Wichtig:** Daten immer kontrollieren und ggf. ergänzen

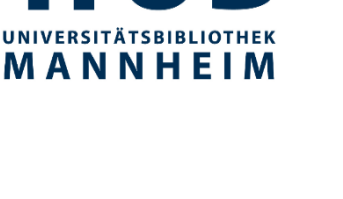

Save to Zotero (Google Schola

l&q=crispr&... ☆

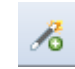

## **Notizen, Dateien, Suche**

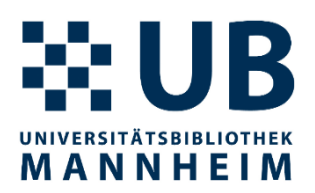

#### • Notizen

- eigenständige Notizen, untergeordnete Notizen
- erste Zeile wird als Name genommen
- Alphabetisch sortiert
- Dateien anhängen
	- als Kopie oder Link
- Suche
	- Schnellsuche mit unterschiedlichen Kontexten
	- Erweiterte Suche
	- Suchanfragen als Sammlung speicherbar

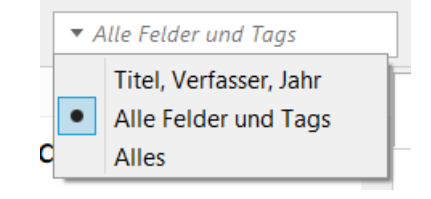

## **Datenbank organisieren**

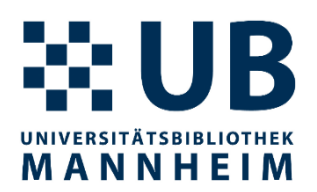

- Sammlungen (collections)
	- Mehrfachzuweisungen möglich
	- Eintrag bzw. Einträge Sammlungen zuordnen (drag&drop)
	- Löschen
	- aus Sammlung löschen (Ausgewählten Eintrag entfernen )
	- in den Papierkorb verschieben
	- Papierkorb leeren
- Tags
	- manuell vs. automatisch
	- Farben zuweisen

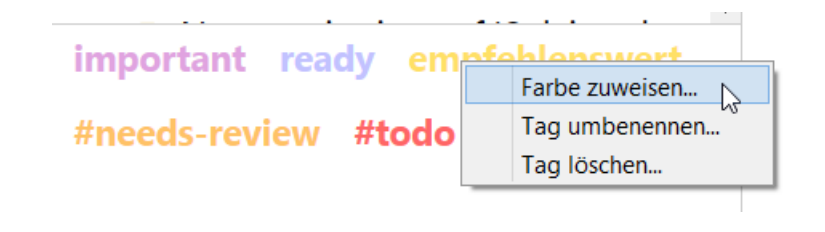

## **Integration von Zotero in Word**

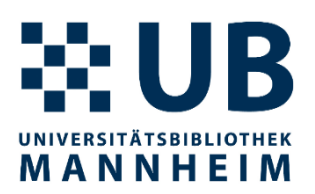

• Menuband  $\rightarrow$  Bereich "Zotero"

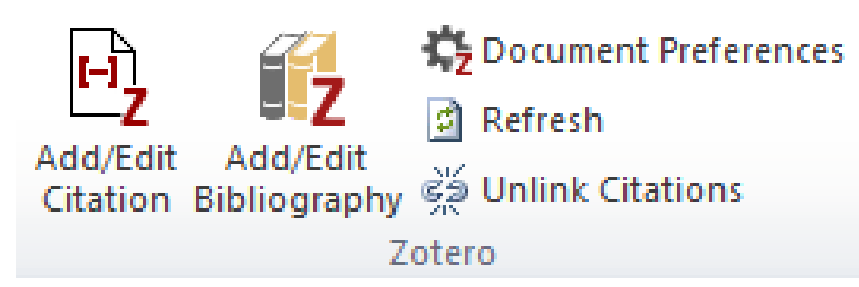

- Quellenangabe/Zitieren = "Zotero Insert Citation"
	- Eigenschaften insbesondere Zitationsstil auswählen

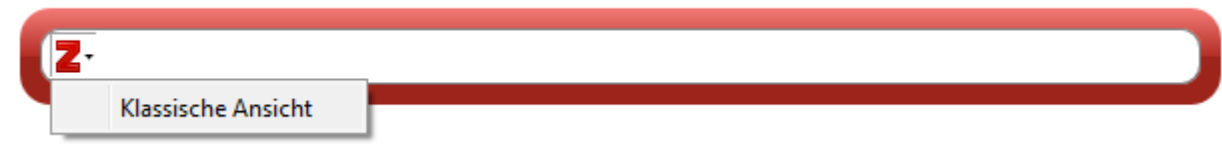

- Weitere Einstellungen (Seitenangabe, Präfix, Suffix) bei klassischer Ansicht
- Literaturverzeichnis  $=$  "Insert a bibliography"

## **Zitierstile für die Psychologie**

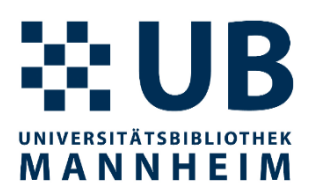

#### **APA 7**

- (Erdfelder et al., 1996)
- Erdfelder, E., Mausfeld, R., Meiser, T., & Rudinger, G. (Hrsg.). (1996). *Handbuch Quantitative Methoden*. Beltz.

### **APA 6**

- (Erdfelder, Mausfeld, Meiser, & Rudinger, 1996)
- Erdfelder, E., Mausfeld, R., Meiser, T., & Rudinger, G. (Hrsg.). (1996). *Handbuch Quantitative Methoden*. Weinheim: Beltz.
- APA ist auf Englisch, Deutsch etc. einstellbar und in einigen Varianten verfügbar
- Zudem gibt es auch noch den DGP Zitierstil und viele weitere.

## **Arbeiten mit PDFs**

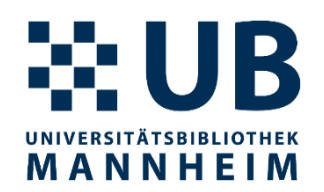

- Verfügbares PDF finden (im Kontexmenue) oder auch generell über Finden (Pfeil oben rechts)
- PDF an bestehenden Eintrag anhängen ODER direkt in Zotero speichern per Drag & Drop
- PDFs können in externen Viewer annotiert werden
- PDF-Dateien mit iPad oder Android Tablet synchronisieren und dort annotieren  $\rightarrow$  ZotFile-Plugin: <http://zotfile.com/>

## **Online-Funktionalitäten**

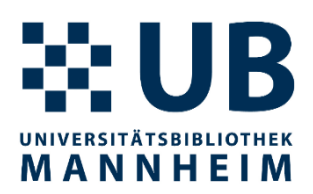

- kostenloses **Online-Konto** (optional)
- Online-Synchronisierung
- kollaboratives Arbeiten in Gruppen
- Online Zugriff und Bearbeitungsmöglichkeiten:

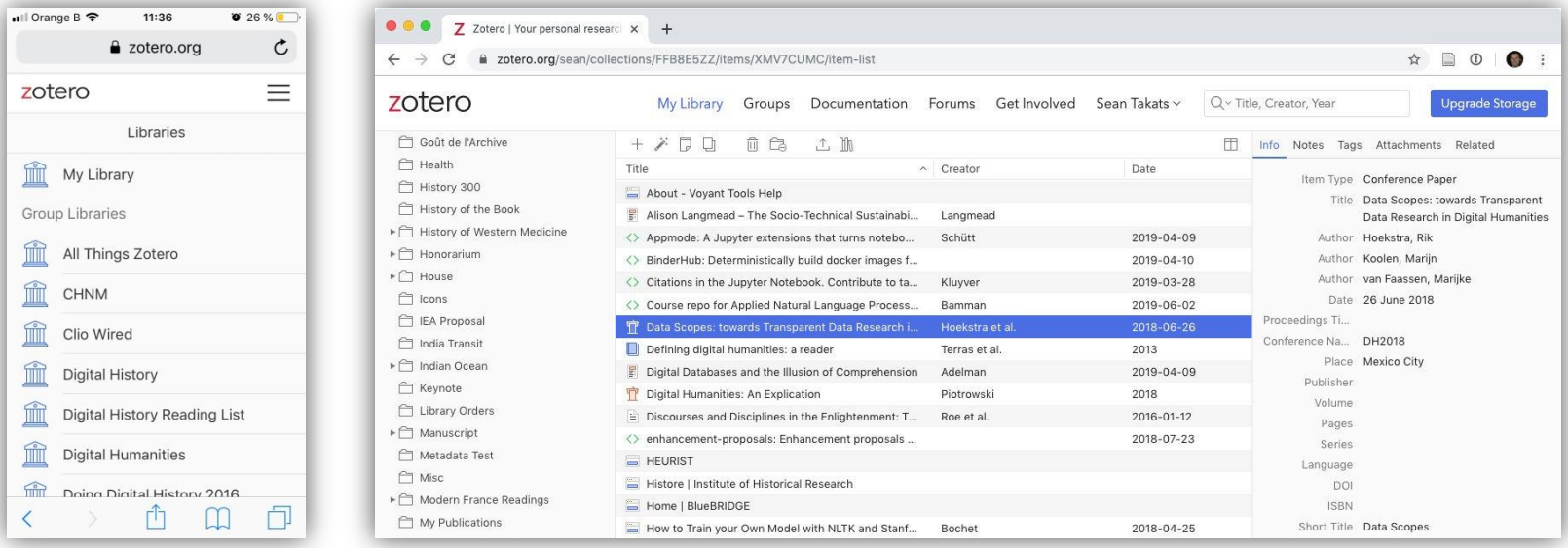

Ansicht: WebLibrary Beta

## **Synchronisierung**

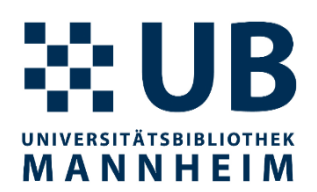

- Synchronisierung von Daten
	- Einträge, Tags, Links, Notizen
	- unbegrenzter Speicherplatz bei Daten
- Synchronisierung von Anhängen
	- PDFs, Bilder, Snapshots
	- 300 MB Speicherplatz bei Anhängen (mehr kostet etwas Geld)
	- WebDAV-fähige Cloud-Speicher als Alternative
- Synchronisation von Daten (und Anhängen) konfigurierbar

Mehr Informationen dazu <http://www.zotero.org/support/sync>

## **Weitere Funktionalitäten**

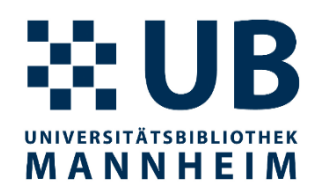

- Unterstützung von über 9.500 Zitierstilen sowie individuell anpassbar
- Warnung bei der Verwendung von zurückgezogenen Artikel
- Unterstützung von RSS-Feeds
- Integration von Zotero in GoogleDocs, OSF und overleaf
- Zotero-Plugins für weitere Funktionalitäten
	- Zutilo
	- BetterBibTex
	- Zotero OCR

– …

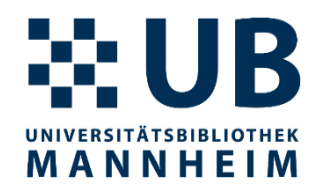

## **Vielen Dank für Ihre Aufmerksamkeit!**